# Installa certificato radice su bordi SDWAN

# Sommario

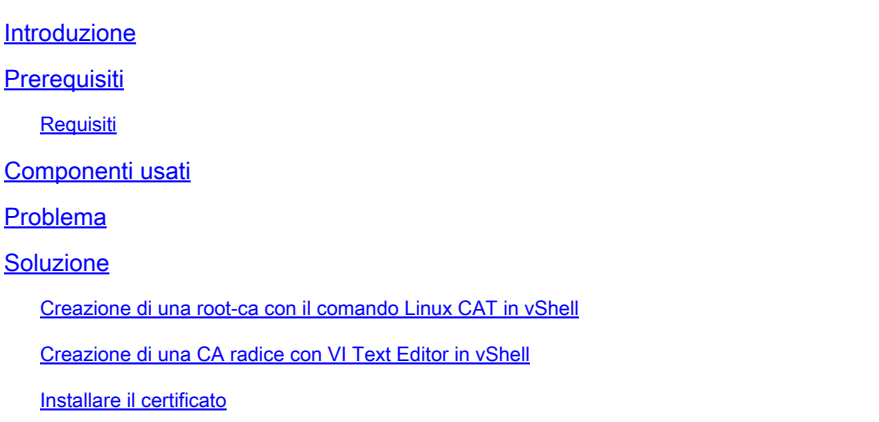

## Introduzione

Questo documento descrive come installare un certificato radice in SD-WAN Edge con strumenti diversi.

# **Prerequisiti**

### Requisiti

Cisco raccomanda la conoscenza dei seguenti argomenti:

- Software Cisco Catalyst Defined Wide Area Network (SD-WAN)
- Certificati
- Linux Basic

### Componenti usati

Le informazioni discusse in questo documento fanno riferimento a dispositivi usati in uno specifico ambiente di emulazione. Su tutti i dispositivi menzionati nel documento la configurazione è stata ripristinata ai valori predefiniti. Se la rete è operativa, valutare attentamente eventuali conseguenze derivanti dall'uso dei comandi.

- Cisco Catalyst SD-WAN Validator 20.6.3
- Cisco vEdge 20.6.3

# Problema

Un certificato digitale è un file elettronico che certifica l'autenticità di un dispositivo, server o utente tramite l'utilizzo della crittografia e dell'infrastruttura a chiave pubblica (PKI). L'autenticazione

digitale dei certificati consente alle organizzazioni di garantire che solo i dispositivi e gli utenti attendibili possano connettersi alle proprie reti.

L'identità dei router hardware vEdge viene fornita da un certificato di dispositivo firmato da Avnet, generato durante il processo di produzione e masterizzato nel chip TPM (Trusted Platform Module). I certificati radice Symantec/DigiCert e Cisco sono precaricati nel software per garantire l'attendibilità dei certificati dei componenti di controllo. I certificati radice aggiuntivi devono essere caricati manualmente, distribuiti automaticamente da SD-WAN Manager o installati durante il processo di provisioning automatizzato.

Uno dei problemi più comuni in SD-WAN è l'errore Control Connections a causa di un certificato non valido. Il problema può essere dovuto al fatto che il certificato non è mai stato installato oppure è stato danneggiato.

Per convalidare la legenda dell'errore Control Connection, usare il comando EXEC show control connections-history.

### <#root>

```
vEdge #
```
Legend for Errors

**show control connections-history**

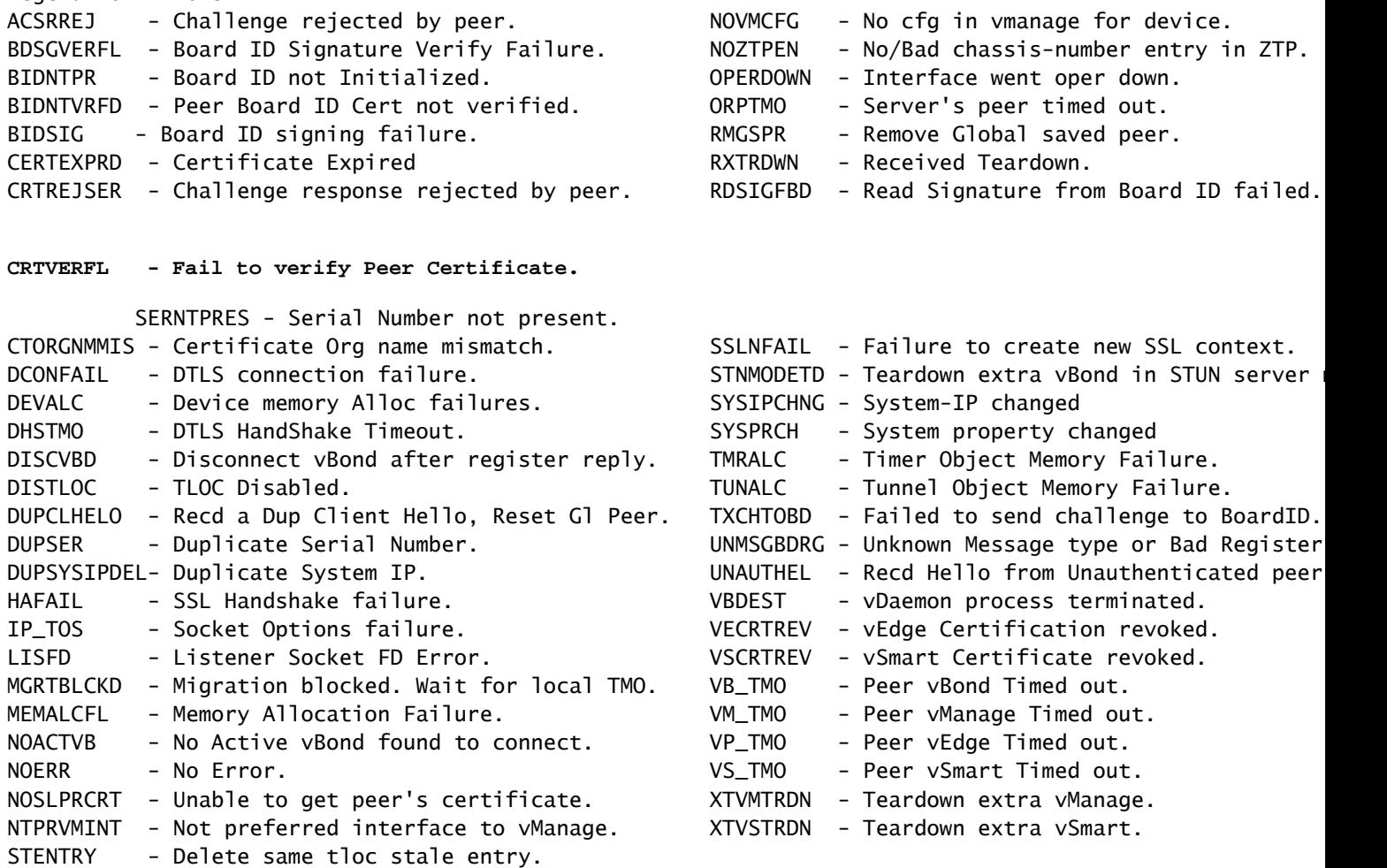

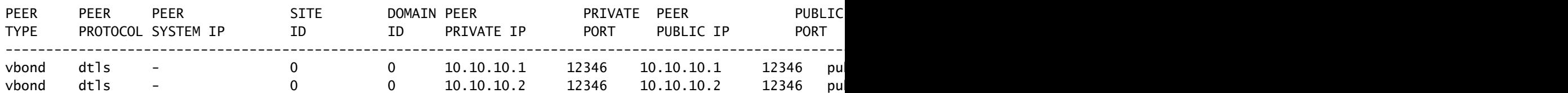

Alcune cause comuni dell'etichetta di errore CRTVERFL sono:

- Ora di scadenza del certificato.
- Root-ca è diverso.
	- Se viene eseguito un aggiornamento della CA radice nei controller.
	- Viene utilizzata un'autorità di certificazione (CA) diversa da Cisco e i dispositivi richiedono l'installazione manuale della CA radice.
- Modifica dell'autorità di certificazione nella sovrapposizione.

Nota: per ulteriori informazioni sugli errori delle connessioni di controllo, visitare il sito [Risoluzione dei problemi relativi alle connessioni SD-WAN.](https://www.cisco.com/c/it_it/support/docs/routers/sd-wan/214509-troubleshoot-control-connections.html#toc-hId-1533919466)

Il file CA radice deve essere esattamente lo stesso in tutti i componenti della sovrapposizione. Esistono due modi per verificare che il file della CA radice in uso non sia quello corretto

1. Esaminare le dimensioni del file. Questa operazione risulta utile nelle situazioni in cui la CA radice ha subito un aggiornamento.

### <#root>

vBond:/usr/share/viptela\$ ls -l total 5 -rw-r--r-- 1 root root 294 Jul 23 2022 ISR900\_pubkey.der -rw-r--r-- 1 root root 7651 Jul 23 2022 TPMRootChain.pem -rw-r--r-- 1 root root 16476 Jul 23 2022 ViptelaChain.pem -rwxr-xr-x 1 root root 32959 Jul 23 2022 ios\_core.pem

**-rw-r--r-- 1 root root 24445 Dec 28 13:59 root-ca.crt**

### <#root>

vEdge:/usr/share/viptela\$ ls -l total 6 drwxr-xr-x 2 root root 4096 Aug 28 2022 backup\_certs -rw-r--r-- 1 root root 1220 Dec 28 13:46 clientkey.crt -rw------- 1 root root 1704 Dec 28 13:46 clientkey.pem -rw------- 1 root root 1704 Dec 28 13:46 proxy.key -rw-r--r-- 1 root root 0 Aug 28 2022 reverse\_proxy\_mapping

**-rw-r--r-- 1 root root 23228 Aug 28 2022 root-ca.crt**

2. Il secondo e più affidabile modo per verificare che il file sia esattamente lo stesso del file di origine è con il comando md5sum root-ca.crt vshell. Una volta fornito l'md5, confrontare il risultato di entrambi i componenti Controller e Edge Device.

<#root> vBond:/usr/share/viptela\$ **md5sum root-ca.crt**

**a4f945b9a1f50f1fa68d539dcf2e54f2 root-ca.crt**

<#root>

vEdge:/usr/share/viptela\$

**md5sum root-ca.crt**

**b36358d01b36254a54db2f8db2266ced root-ca.crt**

Nota: come il comando md5sum root-ca.crt vshell viene utilizzato per verificare l'integrità dei file, in quanto praticamente qualsiasi modifica apportata a un file causa una differenza nell'hash MD5.

### Soluzione

La catena di certificati radice di un dispositivo può essere installata con più strumenti. Esistono due modi per installarlo con i comandi di Linux.

Creazione di una root-ca con il comando Linux CAT in vShell

Nota: questa procedura è valida per i file CA radice che non hanno righe vuote all'interno del contenuto, per le situazioni con righe vuote è stata utilizzata la procedura dell'editor Linux vi.

Passaggio 1. Ottenere e copiare il file root-ca.crt da validator.

La CA radice è la stessa in tutti i controller e può essere copiata da uno qualsiasi di essi nel

percorso /usr/share/viptela/.

 $<\#root$ 

vBond#

 $v$ shell

vBondvBond:~\$

cat /usr/share/viptela/root-ca.crt

```
-----BEGIN CERTIFICATE-----
```
MIIEOzCCA7ugAwIBAgIQGNrRniZ96LtKIVjNzGs7SjANBgkqhkiG9w0BAQUFADCB yjELMAkGA1UEBhMCVVMxFzAVBgNVBAoTD1Z1cm1TaWduLCBJbmMuMR8wHQYDVQQL aG9yaXR5IC0gRzUwHhcNMDYxMTA4MDAwMDAwWhcNMzYwNzE2MjM10TU5WjCByjEL U21nbiBDbGFzcyAzIFB1YmxpYyBQcmltYXJ5IENlcnRpZmljYXRpb24gQXV0aG9y SdhDY2pSS9KP6HBRTdGJaXvHcPaz3BJ023tdS1bT1r8Vd6Gw9KI18q8ckmcY5fQG B0+QueQA5N06tRn/Arr0P07gi+s3i+z016zy9vA9r911kTMZHRxAy3QkGSGT2RT+ rCpSx4/VBEnkjWNHiDxpg8v+R70rfk/Fla40ndTRQ8Bnc+MUCH71P59zuDMKz10/ NIeWiu5T6CUVAgMBAAGjgbIwga8wDwYDVR0TAQH/BAUwAwEB/zA0BgNVHQ8BAf8E BAMCAQYwbQYIKwYBBQUHAQwEYTBfoV2gWzBZMFcwVRYJaW1hZ2UvZ21mMCEwHzAH BgUrDgMCGgQUj+XTGoasjY5rw8+AatRIGCx7GS4wJRYjaHR0cDovL2xvZ28udmVy aXNpZ24uY29tL3ZzbG9nby5naWYwHQYDVR0OBBYEFH/TZafC3ey78DAJ80M5+gKv hnacRHr21Vz2XTIIM6RUthg/aFzyQkqF0FSDX9HoLPKsEdao7WNq -----END CERTIFICATE-----

Passaggio 2. Creare il file root-ca.crt nel vedge.

Da vshell, passare a /home/admin o /home/<nomeutente> e creare il file root-ca.crt.

<#root>

vEdge#

vshell

 $vEdae: ~ $$ 

 $cat << " " >> root-ca.crt$ 

#### > ----- BEGIN CERTIFICATE-----

MIIEOzCCA7ugAwIBAgIQGNrRniZ96LtKIVjNzGs7SjANBgkghkiG9w0BAQUFADCB yjELMAkGA1UEBhMCVVMxFzAVBgNVBAoTD1Z1cm1TaWduLCBJbmMuMR8wHQYDVQQL aG9yaXR5ICOgRzUwHhcNMDYxMTA4MDAwMDAwWhcNMzYwNzE2MjM10TU5WjCByjEL U21nbiBDbGFzcyAzIFB1YmxpYyBQcm1tYXJ5IEN1cnRpZm1jYXRpb24qQXV0aG9y SdhDY2pSS9KP6HBRTdGJaXvHcPaz3BJ023tdS1bTlr8Vd6Gw9KI18q8ckmcY5fQG B0+QueQA5N06tRn/Arr0P07gi+s3i+z016zy9vA9r911kTMZHRxAy3QkGSGT2RT+ rCpSx4/VBEnkjWNHiDxpg8v+R70rfk/Fla40ndTRQ8Bnc+MUCH71P59zuDMKz10/ NIeWiu5T6CUVAgMBAAGjgbIwga8wDwYDVR0TAQH/BAUwAwEB/zAOBgNVHQ8BAf8E BAMCAQYwbQYIKwYBBQUHAQwEYTBfoV2qWzBZMFcwVRYJaW1hZ2UvZ21mMCEwHzAH BqUrDqMCGq0Ui+XTGoasiY5rw8+AatRIGCx7GS4wJRYiaHR0cDovL2xvZ28udmVv aXNpZ24uY29tL3ZzbG9nby5naWYwHQYDVR00BBYEFH/TZafC3ey78DAJ80M5+gKv

```
hnacRHr21Vz2XTIIM6RUthg/aFzv0kgF0FSDX9HoLPKsEdao7WNg
-----FND CFRTTFTCATF-----
\rightarrowvEdae: ~ $
```
Passaggio 3. Convalidare il completamento.

 $<\#root$ 

 $vEdge:~5$ 

cat root-ca.crt

```
-----BEGIN CERTIFICATE-----
```
MIIEOzCCA7ugAwIBAgIQGNrRniZ96LtKIVjNzGs7SjANBgkqhkiG9w0BAQUFADCB yjELMAkGA1UEBhMCVVMxFzAVBgNVBAoTD1Z1cmlTaWduLCBJbmMuMR8wHQYDVQQL aG9yaXR5ICOgRzUwHhcNMDYxMTA4MDAwMDAwWhcNMzYwNzE2MjM10TU5WjCByjEL U21nbiBDbGFzcyAzIFB1YmxpYyBQcmltYXJ5IENlcnRpZmljYXRpb24gQXV0aG9y SdhDY2pSS9KP6HBRTdGJaXvHcPaz3BJ023tdS1bTlr8Vd6Gw9KIl8q8ckmcY5fQG B0+QueQA5N06tRn/Arr0P07gi+s3i+z016zy9vA9r911kTMZHRxAy3QkGSGT2RT+ rCpSx4/VBEnkjWNHiDxpg8v+R70rfk/F1a40ndTRQ8Bnc+MUCH71P59zuDMKz10/ NIeWiu5T6CUVAgMBAAGjgbIwga8wDwYDVR0TAQH/BAUwAwEB/zAOBgNVHQ8BAf8E BAMCAQYwbQYIKwYBBQUHAQwEYTBfoV2gWzBZMFcwVRYJaW1hZ2UvZ21mMCEwHzAH BgUrDgMCGgQUj+XTGoasjY5rw8+AatRIGCx7GS4wJRYjaHR0cDovL2xvZ28udmVy aXNpZ24uY29tL3ZzbG9nby5naWYwHQYDVR0OBBYEFH/TZafC3ey78DAJ80M5+gKv hnacRHr21Vz2XTIIM6RUthg/aFzyQkqFOFSDX9HoLPKsEdao7WNq -----END CERTIFICATE---- $vEdge:~5$ 

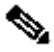

Nota: è importante verificare che il file sia completo. In caso contrario, eliminare il file con il comando rm root-ca.crt vshell e crearlo nuovamente dal Passaggio 2.

Uscire da vshell e continuare con la sezione

 $<\# \text{root}$ 

 $vEdge:~5$ 

exit

### Creazione di una CA radice con VI Text Editor in vShell

Passaggio 1. Ottenere e copiare il file root-ca crt da validator.

La CA radice è la stessa in tutti i controller e può essere copiata da uno qualsiasi di essi nel percorso /usr/share/viptela/.

### <#root>

 $v$ Bond#

vshell

 $v$ Bond: $\sim$ \$

cat /usr/share/viptela/root-ca.crt

### -----BEGIN CERTIFICATE-----

```
MIIEOzCCA7ugAwIBAgIQGNrRniZ96LtKIVjNzGs7SjANBgkqhkiG9w0BAQUFADCB
yjELMAkGA1UEBhMCVVMxFzAVBgNVBAoTD1Z1cm1TaWduLCBJbmMuMR8wHQYDVQQL
aG9yaXR5ICOgRzUwHhcNMDYxMTA4MDAwMDAwWhcNMzYwNzE2MjM10TU5WjCByjEL
U21nbiBDbGFzcyAzIFB1YmxpYyBQcmltYXJ5IENlcnRpZmljYXRpb24gQXV0aG9y
SdhDY2pSS9KP6HBRTdGJaXvHcPaz3BJ023tdS1bTlr8Vd6Gw9KI18q8ckmcY5fQG
B0+QueQA5N06tRn/Arr0P07gi+s3i+z016zy9vA9r911kTMZHRxAy3QkGSGT2RT+
rCpSx4/VBEnkjWNHiDxpg8v+R70rfk/Fla40ndTRQ8Bnc+MUCH71P59zuDMKz10/
NIeWiu5T6CUVAgMBAAGjgbIwga8wDwYDVR0TAQH/BAUwAwEB/zAOBgNVHQ8BAf8E
BAMCAQYwbQYIKwYBBQUHAQwEYTBfoV2qWzBZMFcwVRYJaW1hZ2UvZ21mMCEwHzAH
BgUrDgMCGgQUj+XTGoasjY5rw8+AatRIGCx7GS4wJRYjaHR0cDovL2xvZ28udmVy
aXNpZ24uY29tL3ZzbG9nby5naWYwHQYDVR0OBBYEFH/TZafC3ey78DAJ80M5+gKv
hnacRHr21Vz2XTIIM6RUthg/aFzyQkqFOFSDX9HoLPKsEdao7WNq
-----END CERTIFICATE-----
```
Passaggio 2. Creare il file root-ca.crt nel vedge.

Da vshell, passare a /home/admin o /home/<nomeutente> e creare il file root-ca.crt.

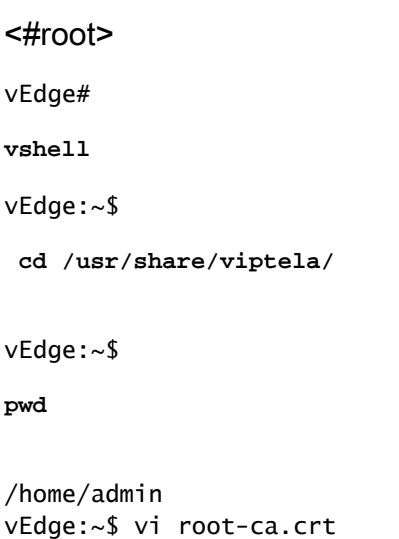

Dopo aver fatto clic su Invio, viene visualizzato il prompt dell'editor.

Passaggio 3. Accedere alla modalità di inserimento

· Digitare i e incollare il contenuto del certificato dal passaggio 1. Scorrere verso il basso e verificare che il certificato sia completo.

Passaggio 4. Evita la modalità di inserimento e salva il certificato.

- Premere ESC.
- · Digitare :wq! seguito da invio per salvare le modifiche e uscire dall'editor.

### $<\# \text{root}$

vEdge:/usr/share/viptela\$

cat root-ca.crt

### -----BEGIN CERTIFICATE-----

MIIEOzCCA7ugAwIBAgIQGNrRniZ96LtKIVjNzGs7SjANBgkqhkiG9w0BAQUFADCB yjELMAkGA1UEBhMCVVMxFzAVBqNVBAoTD1Z1cmlTaWduLCBJbmMuMR8wHQYDVQQL aG9yaXR5ICOgRzUwHhcNMDYxMTA4MDAwMDAwWhcNMzYwNzE2MjM10TU5WjCByjEL U21nbiBDbGFzcyAzIFB1YmxpYyBQcm1tYXJ5IEN1cnRpZm1jYXRpb24qQXV0aG9y SdhDY2pSS9KP6HBRTdGJaXvHcPaz3BJ023tdS1bT1r8Vd6Gw9KI18q8ckmcY5fQG B0+QueQA5N06tRn/Arr0P07gi+s3i+z016zy9vA9r911kTMZHRxAy3QkGSGT2RT+ rCpSx4/VBEnkjWNHiDxpg8v+R70rfk/Fla40ndTRQ8Bnc+MUCH71P59zuDMKz10/ NIeWiu5T6CUVAgMBAAGjgbIwga8wDwYDVR0TAQH/BAUwAwEB/zA0BgNVHQ8BAf8E BAMCAQYwbQYIKwYBBQUHAQwEYTBfoV2qWzBZMFcwVRYJaW1hZ2UvZ21mMCEwHzAH BgUrDgMCGgQUj+XTGoasjY5rw8+AatRIGCx7GS4wJRYjaHR0cDovL2xvZ28udmVy aXNpZ24uY29tL3ZzbG9nby5naWYwHQYDVR0OBBYEFH/TZafC3ey78DAJ80M5+gKv hnacRHr21Vz2XTIIM6RUthg/aFzyQkgFOFSDX9HoLPKsEdao7WNg -----END CERTIFICATE-----

Passaggio 5. Convalidare il completamento.

<#root>

 $vEdge:~5$ 

cat root-ca.crt

### -----BEGIN CERTIFICATE-----

MIIEOzCCA7ugAwIBAqIOGNrRniZ96LtKIViNzGs7SiANBqkqhkiG9w0BAOUFADCB yjELMAkGA1UEBhMCVVMxFzAVBqNVBAoTD1Z1cmlTaWduLCBJbmMuMR8wHQYDVQQL aG9yaXR5IC0qRzUwHhcNMDYxMTA4MDAwMDAwWhcNMzYwNzE2MjM10TU5WjCByjEL U21nbiBDbGFzcvAzIFB1YmxpYvBOcm1tYXJ5IEN1cnRpZmliYXRpb24q0XV0aG9v SdhDY2pSS9KP6HBRTdGJaXvHcPaz3BJ023tdS1bTlr8Vd6Gw9KI18q8ckmcY5fQG BO+QueQA5N06tRn/Arr0PO7qi+s3i+z016zy9vA9r911kTMZHRxAy3QkGSGT2RT+ rCpSx4/VBEnkjWNHiDxpg8v+R70rfk/F1a40ndTRQ8Bnc+MUCH71P59zuDMKz10/ NIeWiu5T6CUVAgMBAAGjgbIwga8wDwYDVR0TAQH/BAUwAwEB/zA0BgNVHQ8BAf8E BAMCAQYwbQYIKwYBBQUHAQwEYTBfoV2gWzBZMFcwVRYJaW1hZ2UvZ21mMCEwHzAH BqUrDqMCGq0Ui+XTGoasiY5rw8+AatRIGCx7GS4wJRYiaHR0cDovL2xvZ28udmVv aXNpZ24uY29tL3ZzbG9nby5naWYwHQYDVR00BBYEFH/TZafC3ey78DAJ80M5+qKv hnacRHr21Vz2XTIIM6RUthg/aFzyQkqFOFSDX9HoLPKsEdao7WNq -----END CERTIFICATE-----

 $vEdae:-$$ 

Nota: è importante verificare che il file sia completo. In caso contrario, eliminare il file con il comando rm root-ca.crt vshell e crearlo nuovamente dal Passaggio 2.

Uscire da vshell e continuare con la sezione.

<#root>

vEdge:~\$

**exit**

### Installare il certificato

Passaggio 1. Installare il certificato CA radice con il comando request root-cert-chain install <percorso>.

<#root>

vEdge#

```
request root-cert-chain install /home/admin/root-ca.crt
```

```
Uploading root-ca-cert-chain via VPN 0
Copying ... /home/admin/PKI.pem via VPN 0
Updating the root certificate chain..
Successfully installed the root certificate chain
```
Passaggio 2. Verificare che sia installato con il comando show control local properties.

<#root>

vEdge#

```
show control local-properties
```

```
personality vedge 
organization-name organization-name
root-ca-chain-status Installed
```

```
certificate-status Installed 
certificate-validity Valid 
certificate-not-valid-before Apr 11 17:57:17 2023 GMT 
certificate-not-valid-after Apr 10 17:57:17 2024 GMT
```
### Informazioni su questa traduzione

Cisco ha tradotto questo documento utilizzando una combinazione di tecnologie automatiche e umane per offrire ai nostri utenti in tutto il mondo contenuti di supporto nella propria lingua. Si noti che anche la migliore traduzione automatica non sarà mai accurata come quella fornita da un traduttore professionista. Cisco Systems, Inc. non si assume alcuna responsabilità per l'accuratezza di queste traduzioni e consiglia di consultare sempre il documento originale in inglese (disponibile al link fornito).